## Animating a Character!

## First Step

1.) Select the Cat

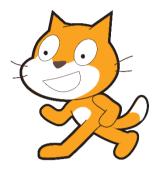

2.) Copy the following commands into the big programming window

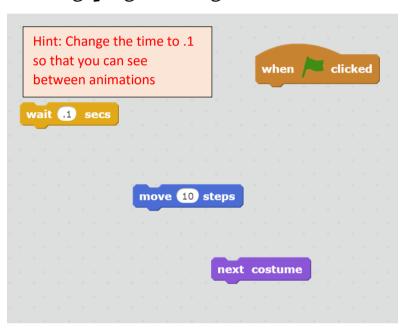

Hint: Use the Colours to find out where the commands are:

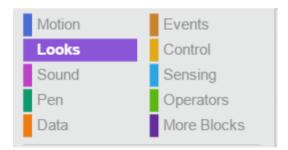

Connect them together to see what happens

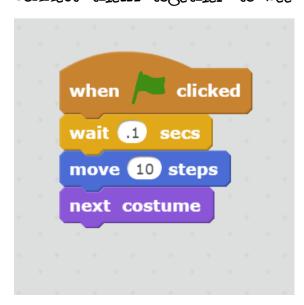

## Animating it

There are two ways to animate.

1.) Copy the code

```
when clicked

wait 0.1 secs

move 10 steps

next costume

wait 0.1 secs

move 10 steps

next costume
```

Or you can use a repeat command (a loop)

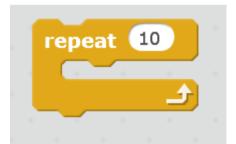

Like this

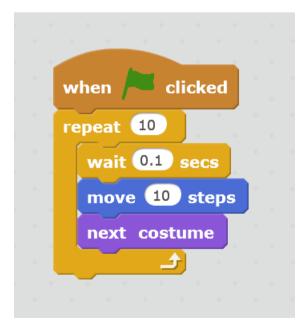

Try to experiment with a forever loop

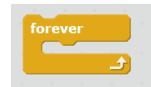